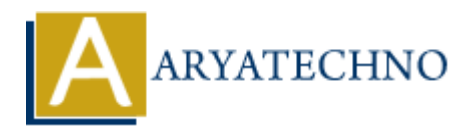

# **Managing file system quotas**

**Topics :** [Centos Server](https://www.aryatechno.com/category/4/centos-server.html) **Written on** [March 05, 2024](https://www.aryatechno.com/topics/managing-file-system-quotas)

Managing file system quotas allows you to control the amount of disk space users or groups can consume on a file system. This helps prevent users from filling up the disk and ensures fair resource allocation. Here's how you can manage file system quotas in CentOS:

#### **1. Enable Quota Support:**

Before you can manage quotas, you need to enable quota support on the file system. Edit the /etc/fstab file and add the usrquota and/or grpquota options to the relevant file system entry. For example: **on** March 05, 2024<br>
on March 05, 2024<br>
on a file system. This helps prevent users from filling up the disk space users or groups<br>
on a file system. This helps prevent users from filling up the disk and ensures fair<br>
n. He

/dev/sda1 /home ext4 defaults,usrquota,grpquota 0 0

• Save the changes and remount the file system for the changes to take effect:

sudo mount -o remount /home

#### **2. Initialize Quota Database:**

Once quota support is enabled, you need to initialize the quota database for the file system. Run the following commands:

sudo quotacheck -cug /home

This command scans the /home directory and creates the necessary quota files.

sudo quotaon -v /home

This command enables quotas on the /home file system.

#### **3. Set Quotas for Users and Groups:**

Use the edquota command to set quotas for individual users or groups. For example, to set a disk space limit of 1GB for a user:

sudo edquota -u username

This command opens a text editor (usually  $v_i$ ) where you can specify the soft and hard limits for disk space usage.

sudo edquota -g groupname

Similarly, you can set quotas for groups.

### **4. Check Quota Usage:**

Use the quota command to check quota usage for users and groups. For example:

quota -u username

This command displays quota usage for a specific user.

quota -g groupname

Similarly, you can check quota usage for groups.

# **5. Monitoring and Alerts:**

- Regularly monitor quota usage using commands like quota or by reviewing quota reports.
- Set up alerts or notifications to notify administrators when users or groups approach their quota limits.

# **6. Adjusting Quota Limits:**

- Use the edquota command to adjust quota limits as needed. You can increase or decrease disk space limits for users or groups.
- Remember to run quotacheck and quotaon after making changes to update the quota database and enable quotas. Comparison of Copyright [Aryatechno](https://www.aryatechno.com/).<br>
Comparison of Copyright Reserved. Written tutorials and Alerts:<br>
Consider the quota area of the quota are set up alerts or notifications to notify administrators when users or groups ap

# **7. Maintenance:**

- Regularly review and adjust quotas based on changing user requirements and resource availability.
- Monitor file system usage and adjust quotas accordingly to prevent disk space issues.